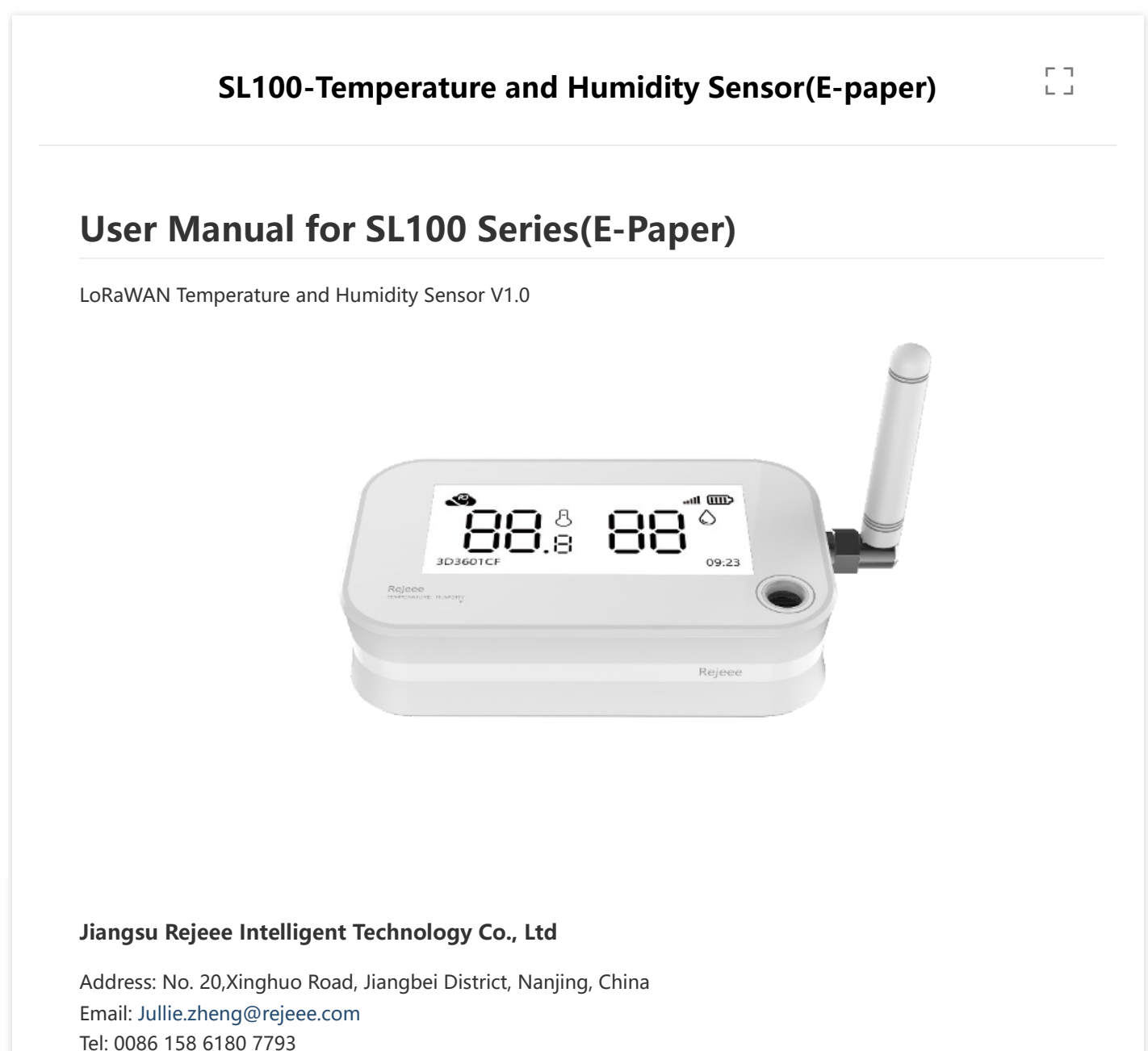

Web: [http://www.rejeee.com](http://www.rejeee.com/)

# **1. General Information**

SL101 is long range low power temperature and humidity sensor based on Semtech SX1262/SX1268.

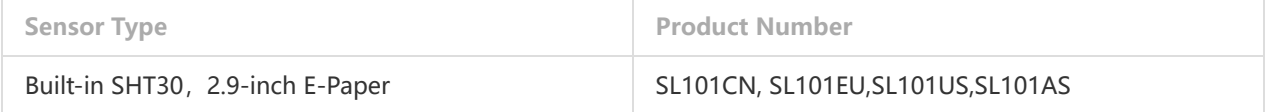

#### **1.1 Main features:**

Sensirion High Sensitivity Sensor 2.9-inch Screen Local Display

Type-C for Local Configuration Internal Battery Up to 5 Years LoRa SX1262/SX1268, Long Range Low Power

### **1.2 Details**

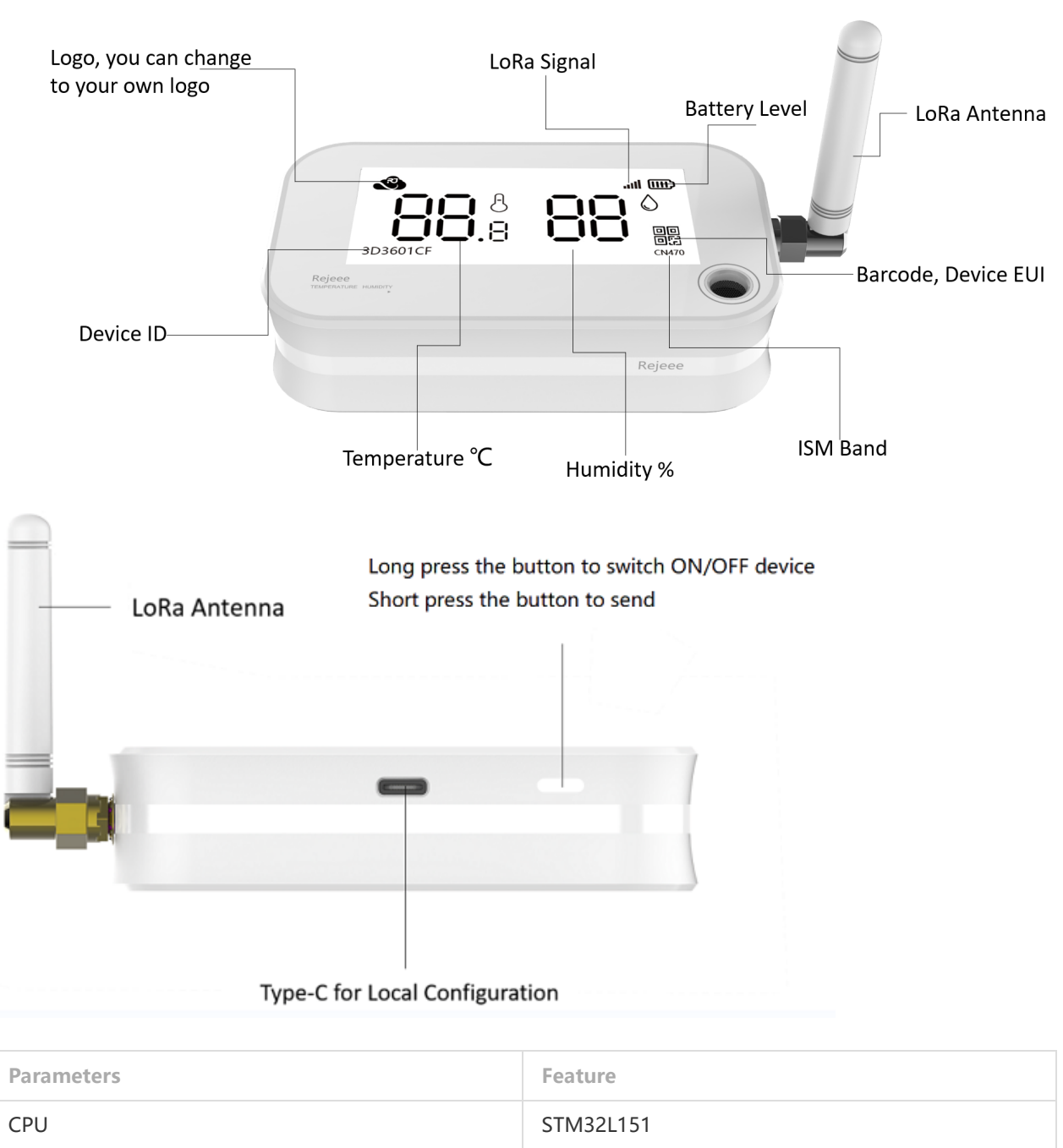

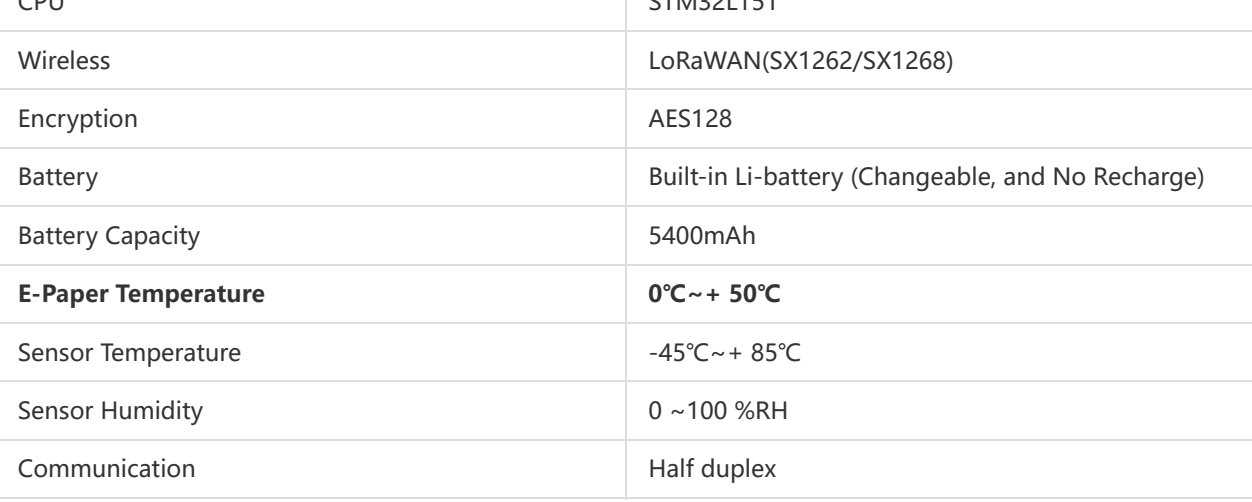

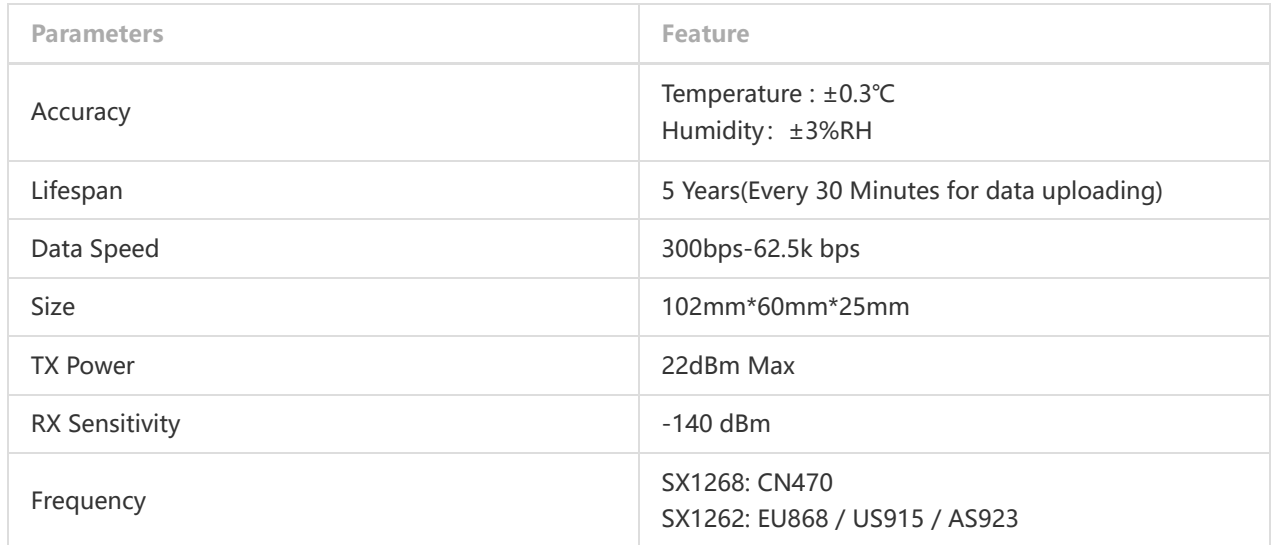

## **1.3 Size: 102mm\*60mm\*25mm**

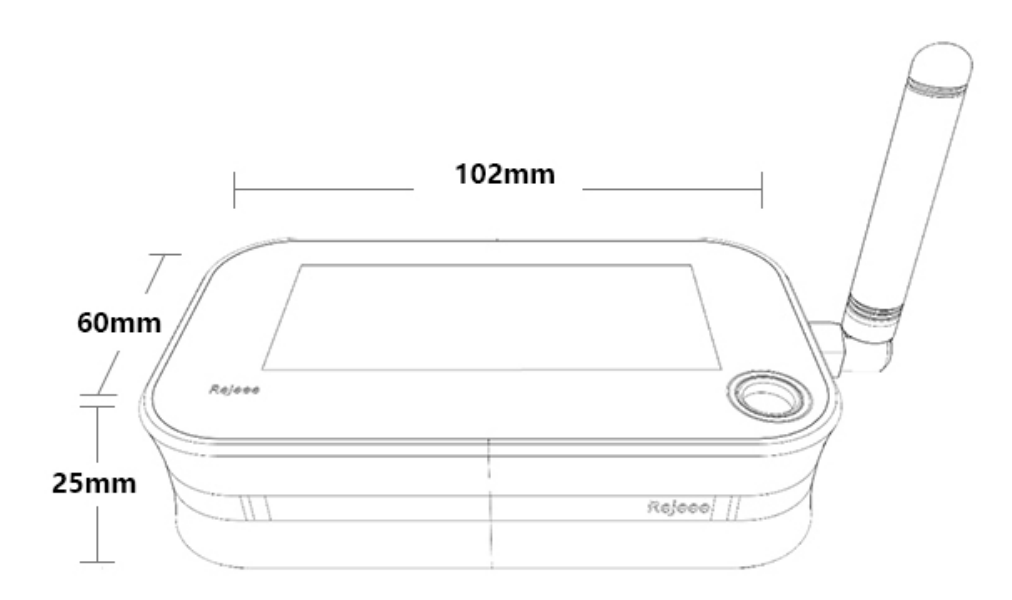

### **1.4 Installation**

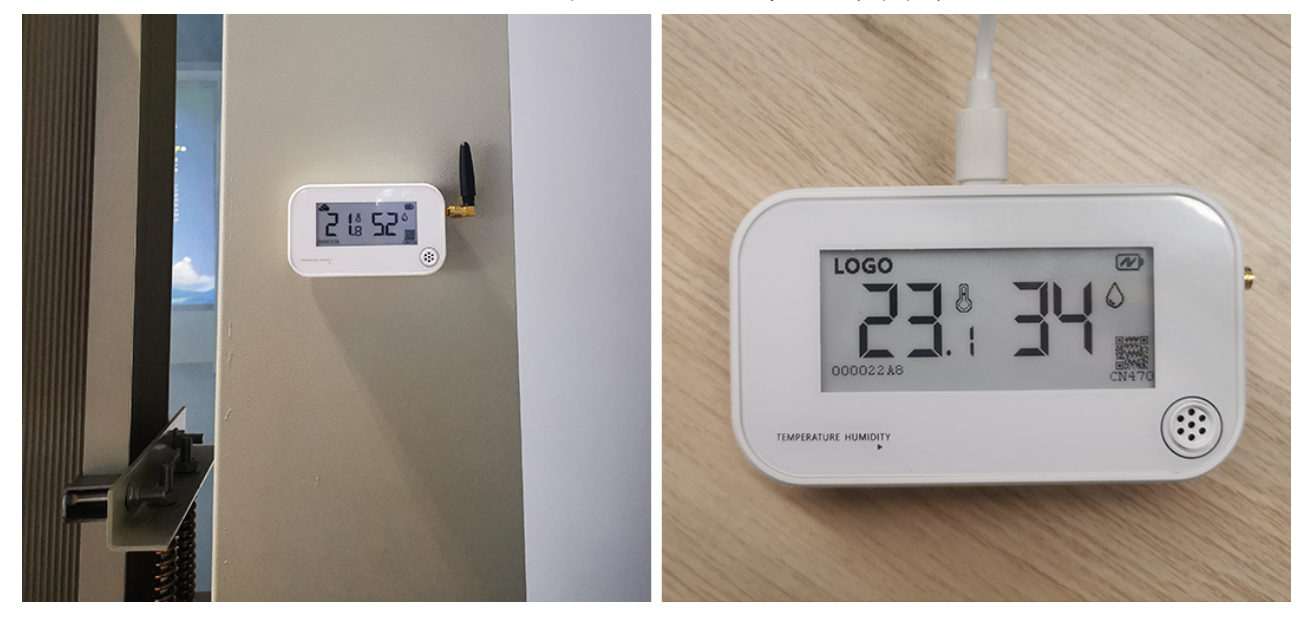

# **2. User Guide**

Make sure antenna is installed before turn on the device.

#### **2.1 Turn on/off the device**

When you get the device, it is off, and on the screen, you can find the device EUI as below, the QR on the screen is Rejeee website. Just press the button for more than 3 seconds, then you can turn on the device. If you want to turn off the device, just press the button 3 seconds. You can change the QR code on the screen to your own website QR code: [SensorTool Manual.](http://doc.rejeee.com/web/#/29?page_id=257)

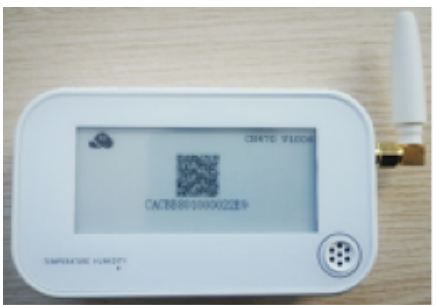

#### **2.2 Information display on screen**

The device screen is 2.9-inch low power e-paper, when turn on the device, you can find information displaying on the screen as below, you can change the logo as you like. [SensorTool Manual](http://doc.rejeee.com/web/#/29?page_id=257).

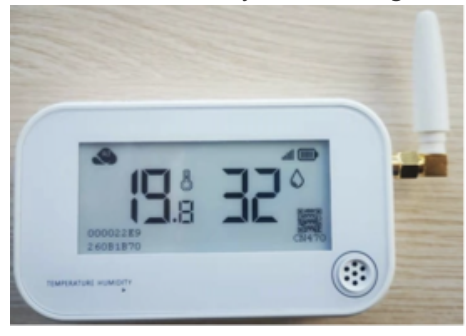

### **2.3 USB-C Configuration**

There is one USB-C port as below, which is for power on and config, connect device to laptop with a USB-C cable, [and you can config the device, make sure to install CH34x USB driver and here is the link for driver: USB-to-Serial](http://doc.rejeee.com/web/#/29?page_id=186)

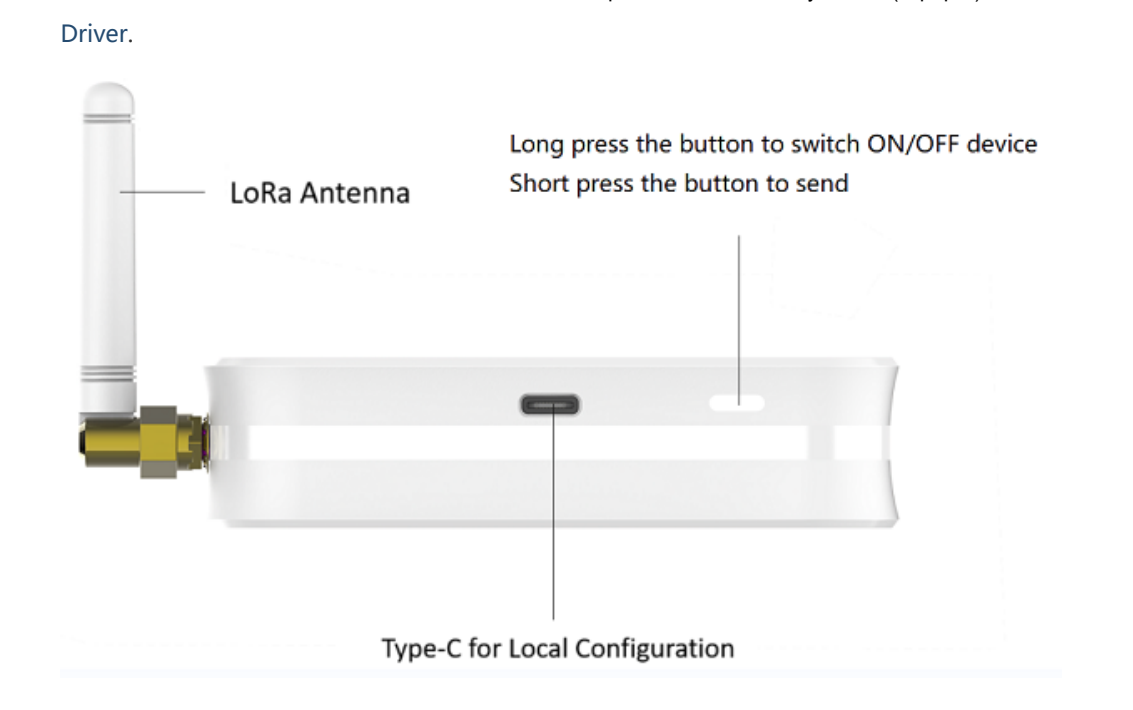

## **3. Data Uploading**

When turn on the device, it will send data immediately, also you can press the button a short time(0.1 seconds), then the device will also send data. Normally when you get the device from factory, the reset time for data sending is every 30 mins, and if you want to change the time, you can connect the device to computer for config, here there is instruction about the time configuration.[SensorTool Manual.](http://doc.rejeee.com/web/#/29?page_id=257)

## **4. Connect to LoRaWAN Network**

**LoRaWAN Network Structure**

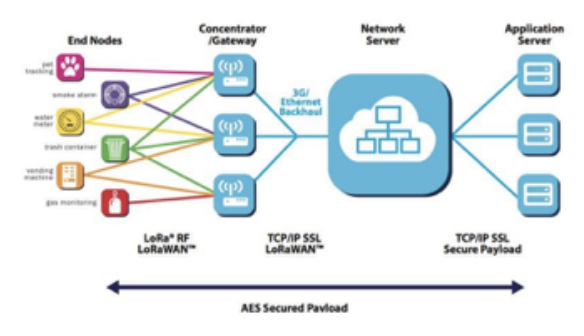

SL101 temperature and humidity sensor is based on standard LoRaWAN Class A, so you can connect to any LoRaWAN network as below through OTAA: On the back of device, you can find information as below, with this information, you can connect to any LoRaWAN server.

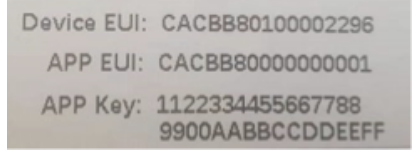

**Connecting to The Things Network**, please make sure choose manually connect and OTAA as below:

**Sensor LoRaWAN**

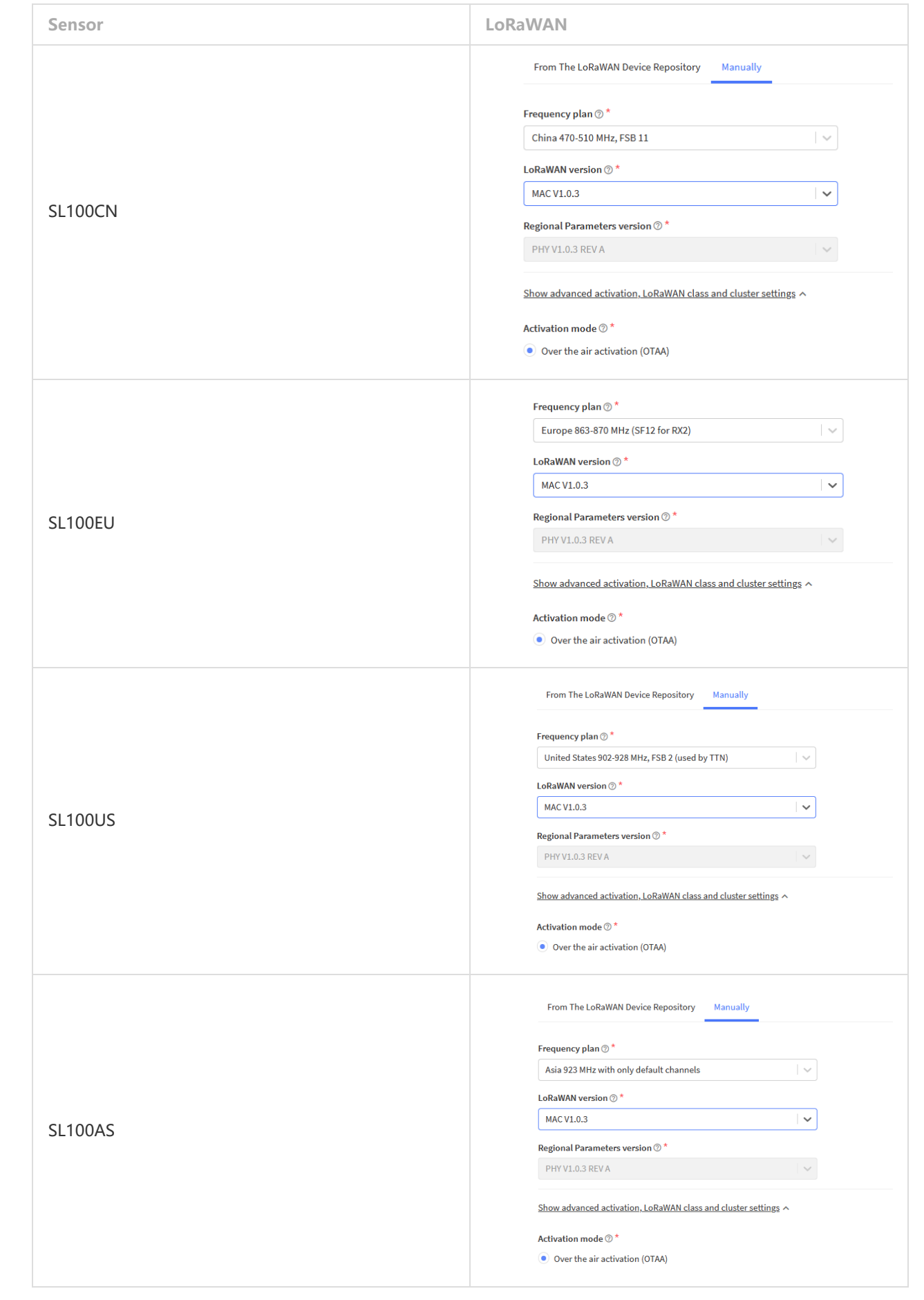

# **4.1 Set ID and Key**

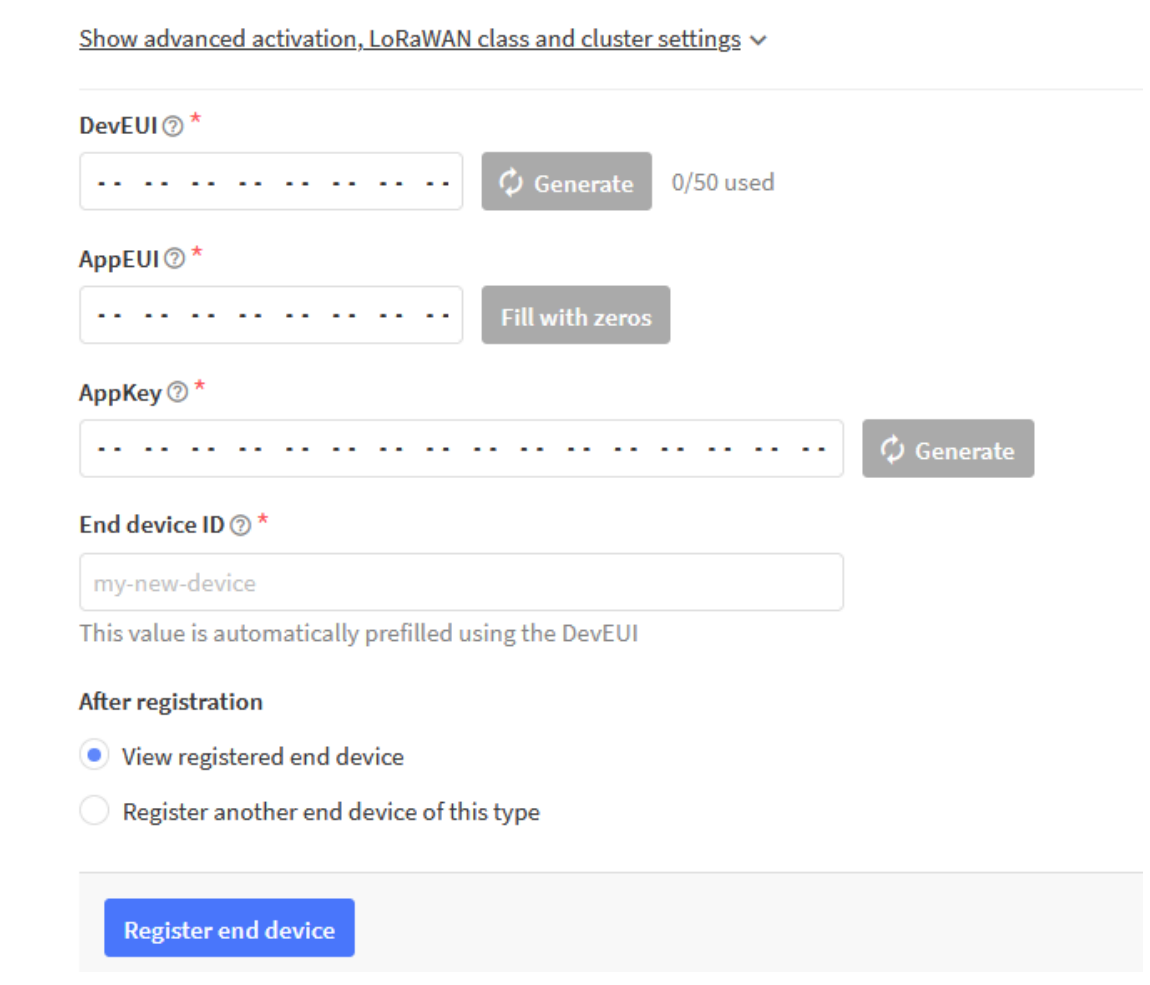

Data analysis example for JavaScript:

```
function decodeUplink(input) {
    var obj = \{\};
     var warnings = [];
     obj.battery = (input.bytes[1]&0x1F);
    obj.vol = (input.bytes[2]);obj.temperature = (((input.bytes[4] & 0x80 ? input.bytes[4] - 0x100 : input.bytes[4]) << 8)+
input.bytes[5]) / 10;
    obj.humidity = input.bytes[7];if (obj.temperature \leftarrow -10) {
         warnings.push("it's cold");
     }
     return {
         data: obj,
         warnings: warnings
     };
}
```
## **5. Wireless LoraWAN Sensor Data Format**

LoRaWAN Format: Picture as below, FRMPayload is sensor data. 2022/4/12 11:16 SL100-Temperature and Humidity Sensor(E-paper)--ShowDoc

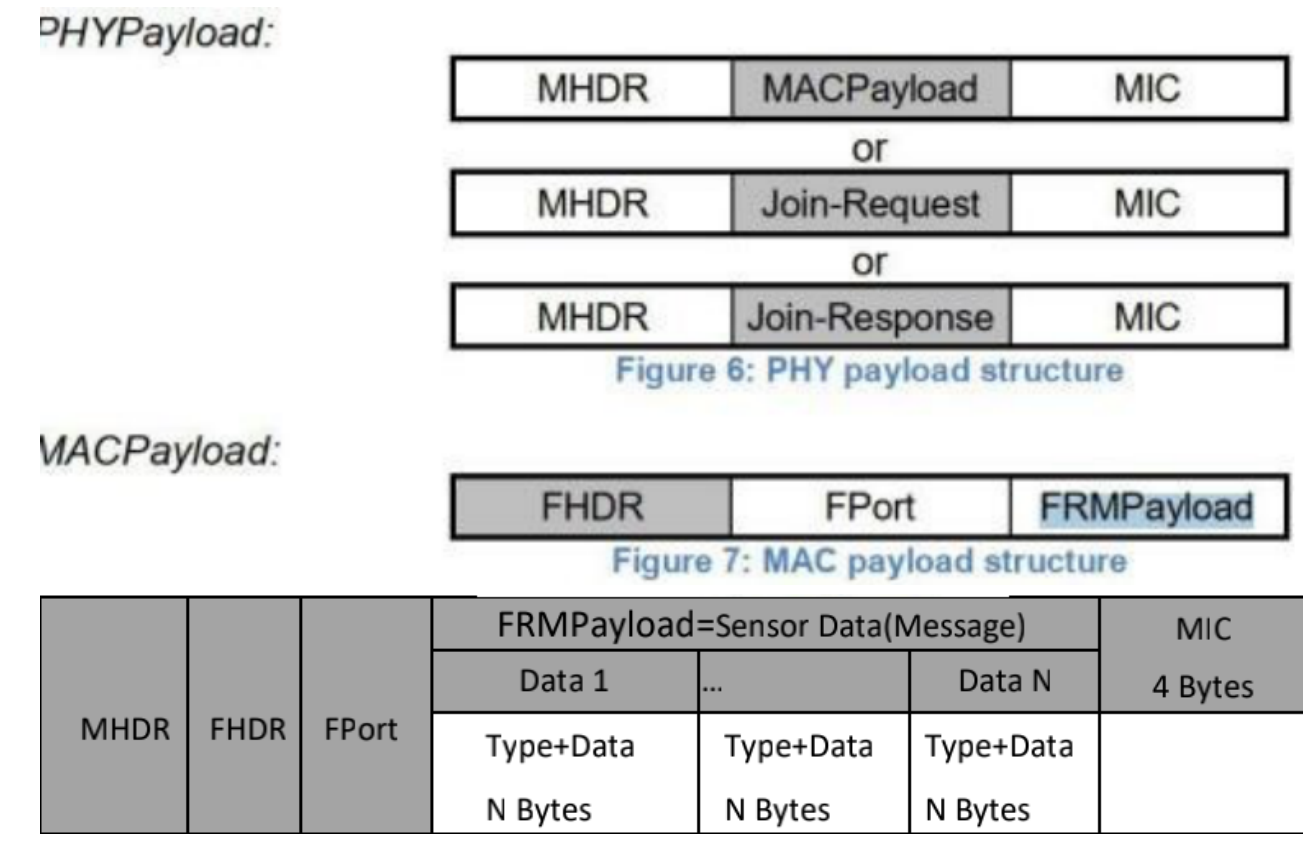

## **6. Sensor Data Definition**

### **6.1 Device Information(0x00)**

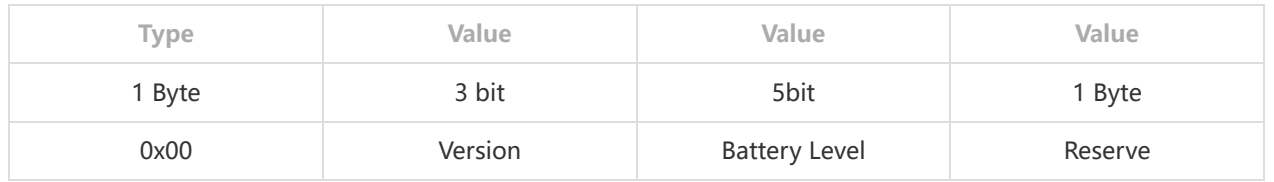

### **6.2 Temperature(0x04)**

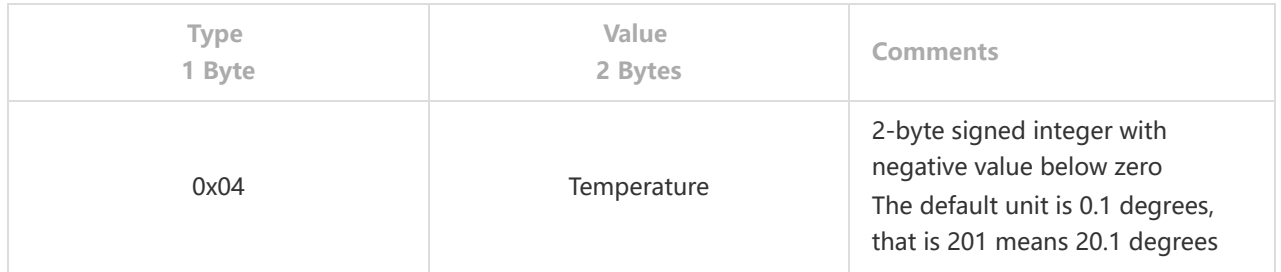

e.g. 0xFF88 is -120 (-12℃), Network byte order mode is {04 FF 88}

### **6.3 Humidity(0x05)**

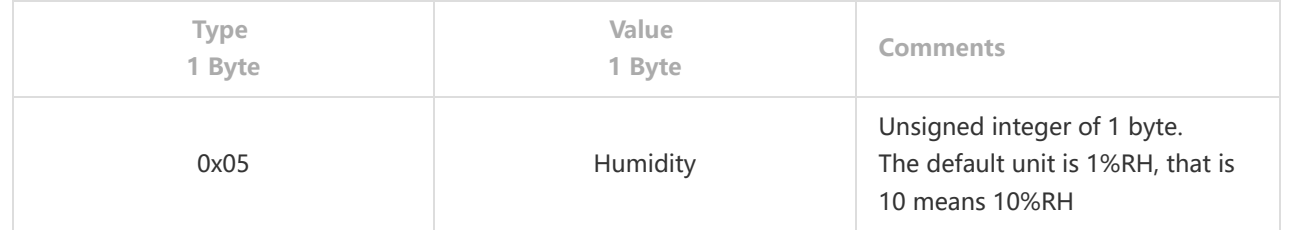

FRMPayload Example: 00 3F 24 04 01 1C 05 3E 00 3F24 Device Information, Version is 0x01, level is 0x1F = 31 04 011C Temperature is 0x011C = 284 = 28.4 ℃ 05 3E Humidity is  $0x3E = 62 = 62$  %RH

# **7. Local Configuration:**

Note: Factory reset data uploading is every 30 mins, customers can change data uploading frequency as below: Connect sensor with a USB-C cable to computer for local configuration, through local configuration, you can change the packet frequency. Refer [SensorTool Manual.](http://doc.rejeee.com/web/#/32?page_id=339)